## SAVING REQUESTS TO A PLAYLIST

You can save the list of requests to a playlist, so that you can use it as the random play filter or a quick reference list.

1. Add songs into the request list, just like you normally would to request songs.

2. Once the request list is filled with your songs, choose the "More..." button.

3. Choose the option to "Save Requests to Playlist".

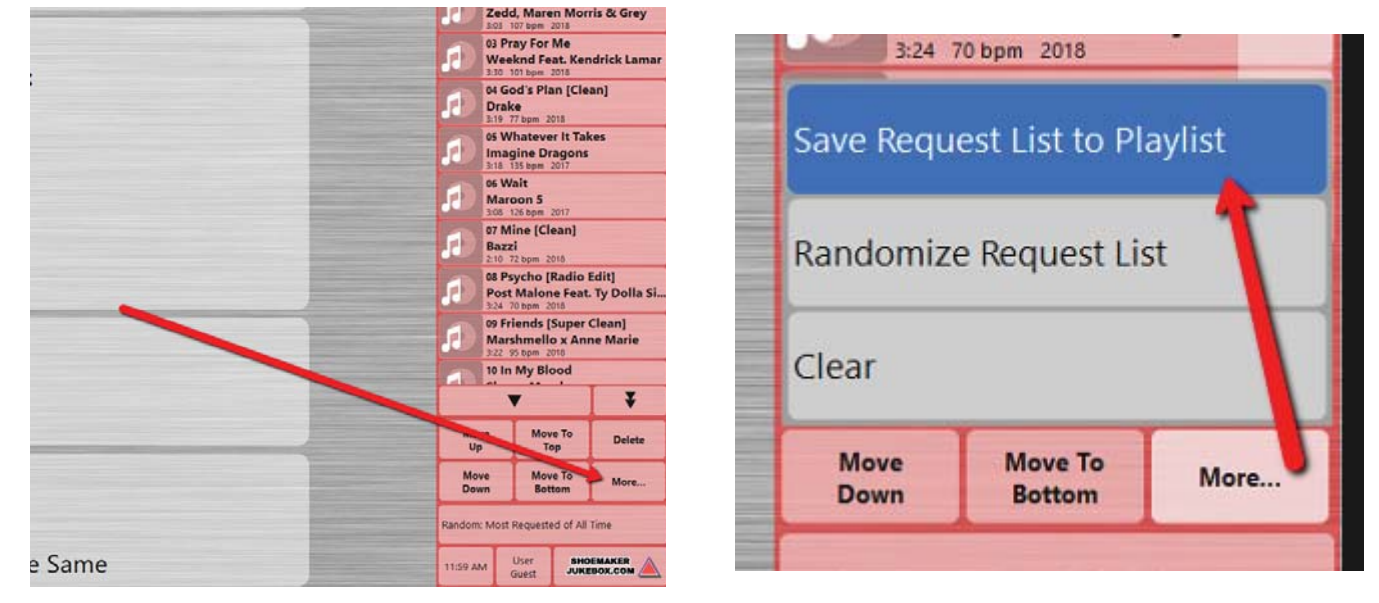

- 4. Use the "Host User" password which is "1234" by default.
- 5. Choose to "Make New Playlist" and hit "OK".
- 6. Name your Playlist using the on-screen keyboard that pops up.

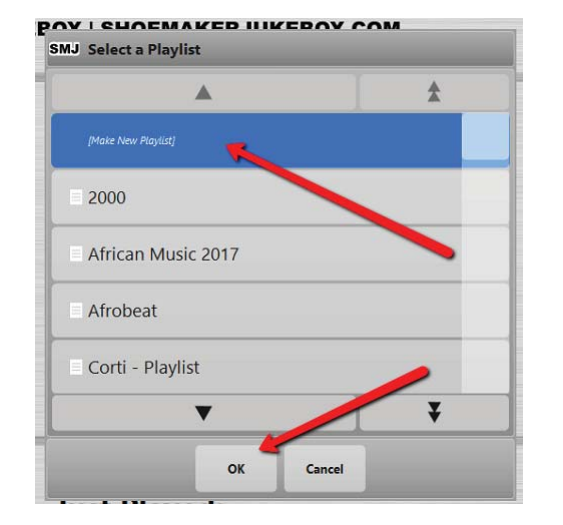

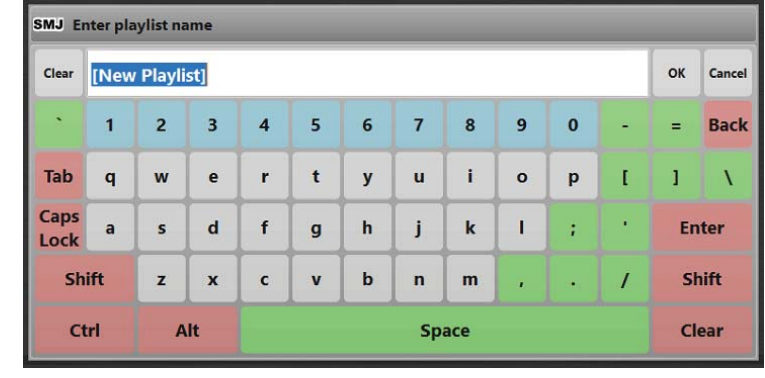

7. Your playlist will be located under Hit Lists>User Playlists> under the name of your playlis. New playlists will be located at the very end of that list.